## **ENTENDENDO AS TABELAS**

## **"USUÁRIOS INSCRITOS" E "POTENCIAIS USUÁRIOS (NÃO INSCRITOS)"**

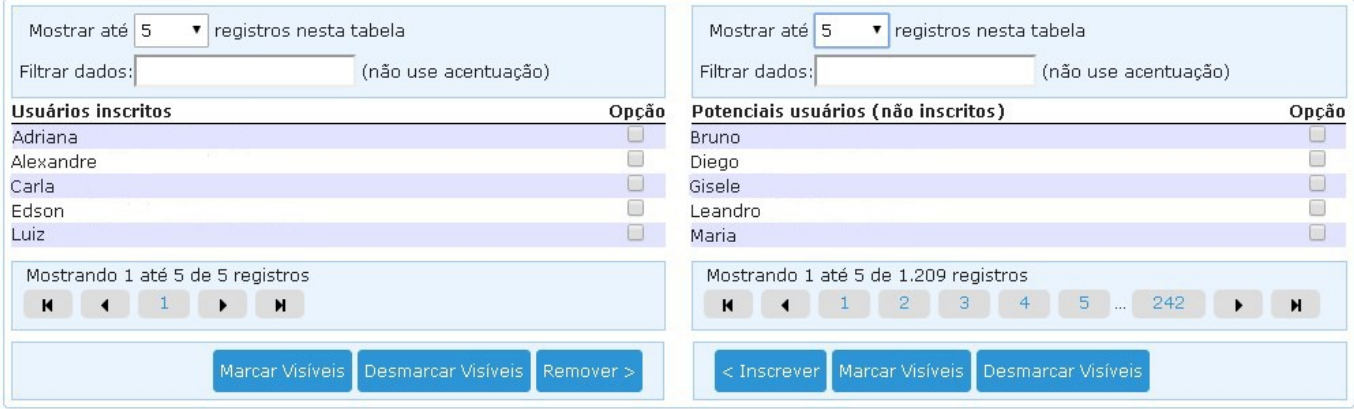

1) As tabelas **Usuários Inscritos** e **Potenciais usuários (não inscritos)** são populadas com valores recuperados do banco de dados após clicar-se no botão "Carregar lista de usuários, conforme critérios acima". A partir deste momento, os registros das tabelas são trabalhados no computador do usuário, ou seja, todas as informações resultantes são visualizadas e estão disponíveis no navegador do usuário (Google Chrome, Mozilla Firefox etc.).

2) Na inicialização, as tabelas estão configuradas para mostrar no máximo cinco registros. Caso essas tabelas apresentem mais de cinco registros, as tabelas são paginadas – os botões de paginação abaixo das tabelas podem ser utilizados. Nesse caso, pode-se trabalhar de duas maneiras: ou navegando-se pelos botões de paginação "início", "fim", "anterior", "próximo" ou "numéricos" ou exibindo-se uma quantidade maior de registros por página selecionando-se um valor maior para o campo **Mostrar até**.

3) O campo textual **Filtrar dados** é usado para encontrar-se um termo específico (nome) na tabela. A busca é feita tanto nos registros que estão visíveis como nos registros que estão em páginas não visíveis. À medida que digitam-se caracteres os registros correspondentes vão sendo filtrados.

Observação: este campo está configurado para não reconhecer caracteres acentuados nem diferencia maiúsculos e minúsculos. Dessa maneira, o filtro será aplicado tanto em nomes acentuados como não acentuados e minúsculos ou maiúsculos. Por exemplo, o termo "luis" filtrará os nomes com "Luis", "Luís", "LUÍS", "luísa", "LUÍSA" etc.

4) Para inscrever-se usuários, assinala-se o "checkbox" ao lado do nome e clica-se o botão "Inscrever" da tabela **Potenciais usuários (não inscritos)**. Para remover-se, faz-se a mesma operação mas na tabela **Usuários Inscritos** clicando-se no botão "Remover". Pode-se marcar ou desmarcar todos os registros visíveis clicando-se no botão Marcar Visíveis e Desmarcar Visíveis, respectivamente. Registros assinalados, mesmo não sendo mostrados na tela, mantém-se neste estado para as operações de inscrição, remoção ou navegação nas páginas das tabelas.

5) Só é necessário utilizar-se dos filtros quando a operação é de inscrição, caso seja remoção ou consulta de inscritos, como os filtros não afetam a tabela **Usuários Inscritos**, não há a necessidade de informar-se nenhum critério para pesquisa.